## 2DCOM

# Librisoft - Interface Edelweiss

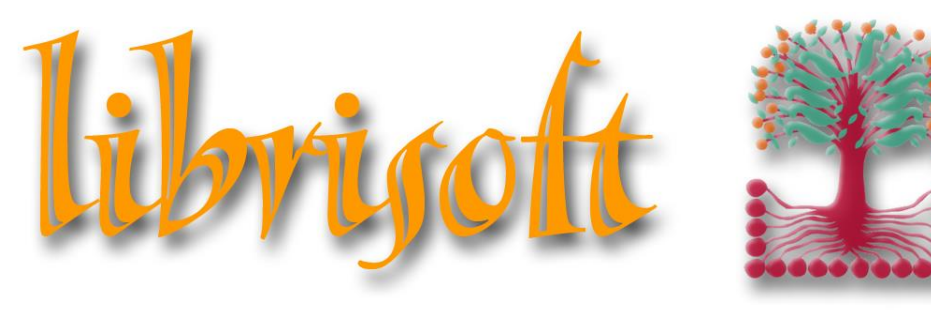

*version 7*

Centre d'Affaires • ZI Clairs Chênes • 54230 CHAVIGNY • Tél. : 03 83 50 27 50 • Fax : 03 83 44 07 72 • Web : [www.2dcom.fr](http://www.2dcom.fr/) • E-mail : [info@2dcom.fr](mailto:info@2dcom.fr) S.A.R.L. au capital de 100 000 € • RCS : Nancy B 419 017 603 • NAF : 6201 Z • SIRET : 419 017 603 00020 • N° de TVA intra-communautaire FR 42 419 017 603

### PREAMBULE

Edelweiss [\(https://www.edelweiss.plus/\)](https://www.edelweiss.plus/) est un site internet dédié aux professionnels du livre (libraires, représentants, éditeurs et bibliothécaires). Il s'agit d'un outil gratuit pour les librairies, destiné (entre autres) à faciliter les commandes entre ceux-ci et leurs représentants.

La base articles utilisée par Edelweiss est le FEL de Dilicom. Edelweiss travaille en partenariat avec Actes Sud, l'École des Loisirs, Rue Jacob Diffusion, et Libella.

Parmi ses points forts, Edelweiss :

- regroupe l'ensemble des programmes des éditeurs (fonds et nouveautés à paraître),

- permet d'avoir accès à l'ensemble des informations sur les oeuvres (résumés, argu, points forts, illustrations...) de façon à préparer en amont la visite des représentants et de leur transmettre ensuite directement la commande,

- facilite le passage des commandes de fonds et les opérations commerciales.
- permet de partager des sélections personnalisées avec son réseau de bibliothèques.

Le site propose des formations (par écrans partagés, durée 30 minutes), également gratuites, pour vous faire découvrir les fonctionnalités principales du site. Ces formations permettent de voir d'une façon plus illustrée et plus concrète les avantages qu'Edelweiss peut apporter dans le quotidien d'un libraire, mais aussi dans sa façon de travailler en collaboration avec ses représentants ou le service commercial de l'éditeur le cas échéant.

Pour toute information complémentaire, Géraldine Baron d'Edelweiss est à votre écoute, au 02.32.76.79.83 ou par mail [g.baron.edelweiss@gmail.com.](mailto:g.baron.edelweiss@gmail.com)

Les évolutions du catalogue d'éditeurs proposé par Edelweiss seront proposées sur notre groupe privé Facebook :<https://www.facebook.com/groups/1422260687828050/>

## SOMMAIRE

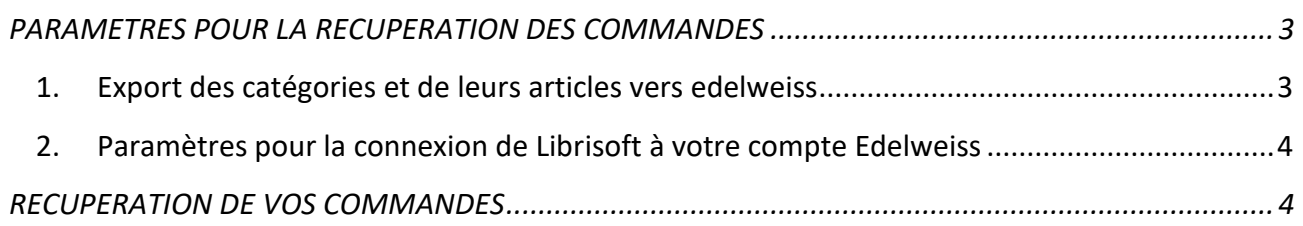

#### **PARAMETRES POUR LA RECUPERATION DES COMMANDES**

#### **1. EXPORT DES CATEGORIES ET DE LEURS ARTICLES VERS EDELWEISS**

Vous avez possibilité d'exporter sur le site d'Edelweiss la liste de vos catégories. Cet export se matérialise sous la forme d'un fichier Excel qu'il faudra ensuite importer dans votre espace personnalisé sur Edelweiss.

Pour ce faire, dans Librisoft, utilisez la fonction :

*Menu Outils > Paramétrage > Gestion des catégories > EDELWEISS – Exportation des catégories*

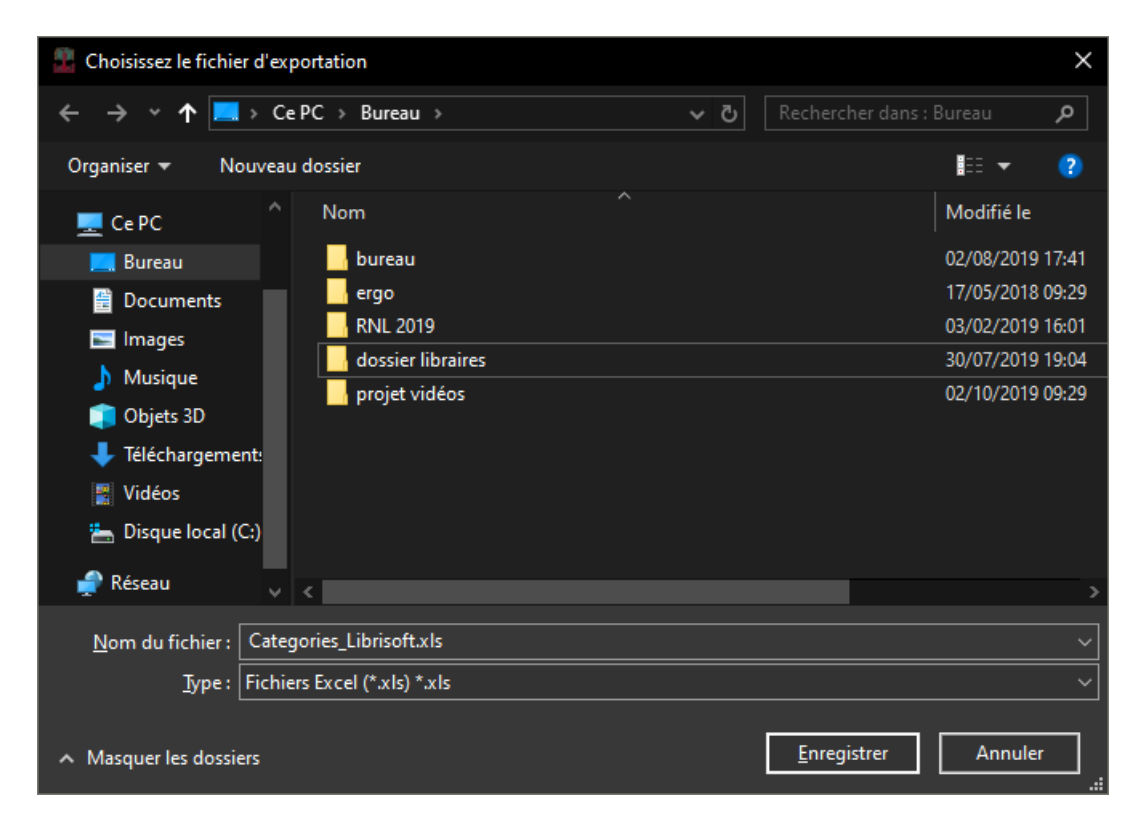

Cette fenêtre vous permet de sélectionner l'emplacement et le nom du fichier Excel à enregistrer sur votre ordinateur. Ce fichier devra être importé dans votre interface Edelweiss.

La méthode d'import sur le site est la suivante :

- Une fois connecté(e) sur votre compte Edelweiss, utilisez l'icône (située en haut à droite, à côté de votre nom d'utilisateur) pour accéder à vos paramètres personnalisés
- Dans les préférences, sélectionnez *Catégorie Autocomplete*
- Plus bas dans la même fenêtre, sous le choix *Par Défaut*, sélectionnez *Personnelle*
- Cliquez ensuite sur le bouton *Parcourir…* puis sélectionnez le fichier Excel enregistré avec Librisoft
- Cliquez ensuite sur le bouton *import*

#### **2. PARAMETRES POUR LA CONNEXION DE LIBRISOFT A VOTRE COMPTE EDELWEISS**

Cette étape n'est nécessaire que si vous utilisez un ordinateur pour préparer vos paniers sur Edelweiss autre que celui sur lequel vous utilisez Librisoft.

#### *Menu Outils > Paramétrage > Options d'installation > Onglet Edelweiss*

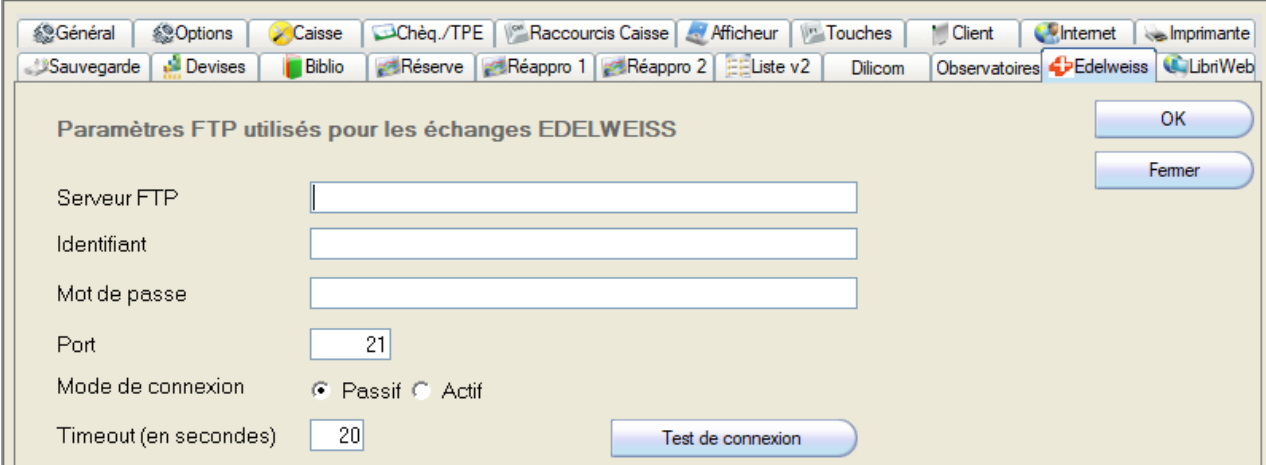

Renseignez le *Serveur FTP* et les champs utilisés pour vous connecter au site (*Identifiant* et *Mot de passe*), puis cliquez sur le bouton *OK*.

#### RECUPERATION DE VOS COMMANDES

Pour la récupération de vos paniers de commandes saisis sur le site, rendez-vous dans le *menu Fournisseurs > Interface Edelweiss*.

*Remarques :*

*- Seules vos commandes exportées depuis Edelweiss seront récupérées par l'interface, - les commandes importées dans Librisoft ont le paramètre Office* à *Oui et sont automatiquement validées,*

*- ces commandes ne sont pas ajoutées à d'éventuelles commandes en cours pour le distributeur visé.*